# Speech Synthesis Markup Language configureren met Google Text to Speech  $\overline{a}$

## Inhoud

Inleiding Voorwaarden Vereisten Gebruikte componenten Achtergrondinformatie **Configuratie** Voorbeeld 1: Voorbeeld 2:

## Inleiding

Dit document beschrijft hoe u Speech Synthesis Markup Language (SSML) kunt configureren en gebruiken met Google Text to Speech (Google TTS).

## Voorwaarden

### Vereisten

Cisco raadt kennis van de volgende onderwerpen aan:

• Webex Contact Center (WXCC) 2.0

### Gebruikte componenten

De informatie in dit document is gebaseerd op de volgende softwareversies:

#### $\cdot$  WXc 2.0

De informatie in dit document is gebaseerd op de apparaten in een specifieke laboratoriumomgeving. Alle apparaten die in dit document worden beschreven, hadden een opgeschoonde (standaard)configuratie. Als uw netwerk live is, moet u zorgen dat u de potentiële impact van elke opdracht begrijpt.

# Achtergrondinformatie

Speech Synthesis Markup Language zorgt voor meer aanpassing in uw Google Text naar Speech audio respons. Het biedt informatie over pauzes en audiopmaak voor acroniemen, datums, tijden, afkortingen of tekst die kunnen worden gecensureerd.

# **Configuratie**

Raadpleeg [Google SML](https://cloud.google.com/text-to-speech/docs/ssml?authuser=1) voor informatie over alle SML-elementen op het Google Cloud Portal.

Hier zijn verschillende voorbeelden van WxCC Flow-configuratie met enkele SSML-elementen:

### <spraak>

De Speech Synthesis Markup Language is een XML-applicatie. Het basiselement is <spraak>. Alle extra elementen moeten binnen de spreekmarkeringen worden gevormd. Als u onbewerkte tekst binnen de spraaktag plaatst, hoort de beller de stem in de standaard TTS-instelling die in de WxCC Flow is geconfigureerd.

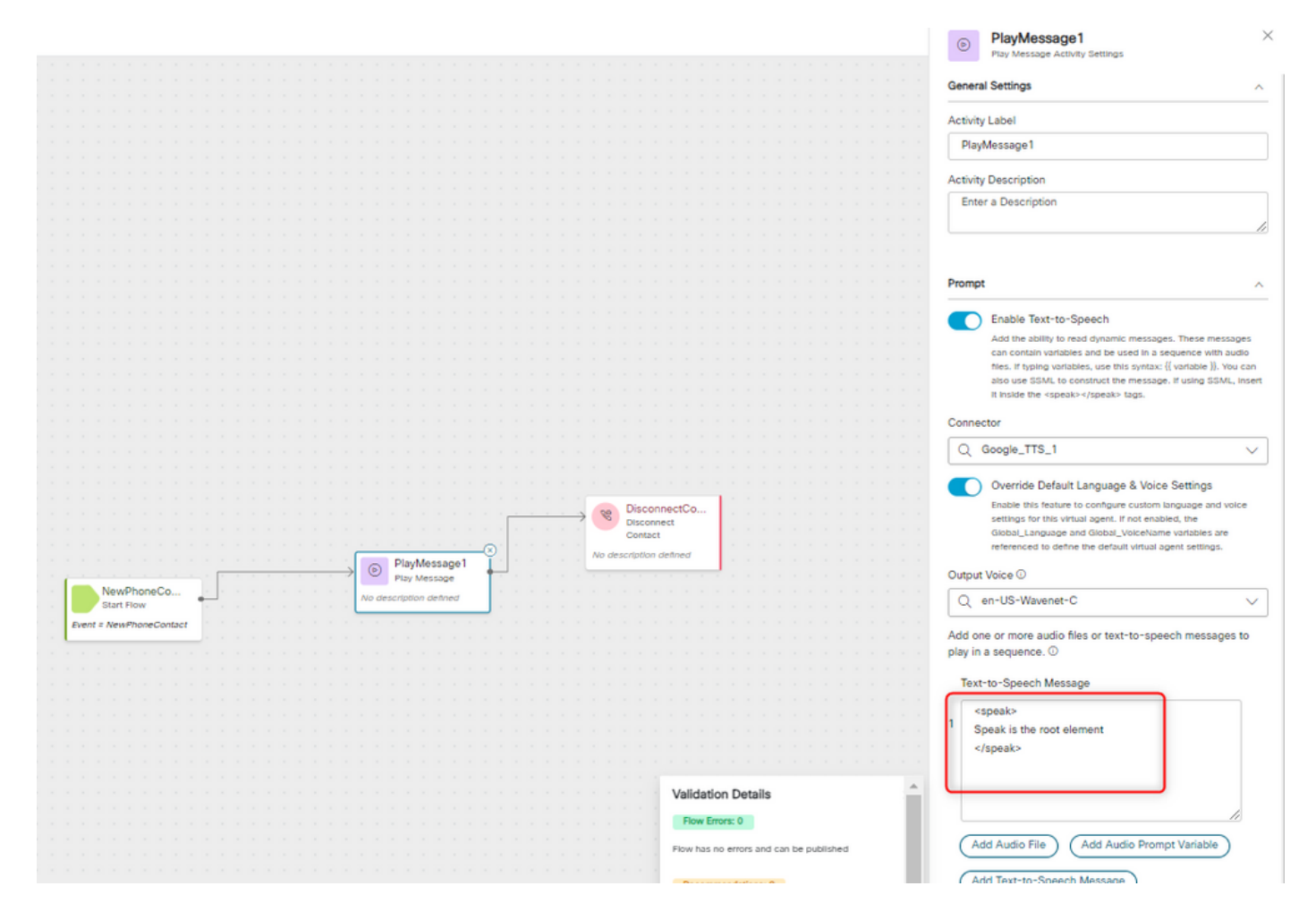

### <spraak-as>

Met dit element kunt u informatie opgeven over het type tekstconstructie dat in het element zit. Het helpt ook het detailniveau te specificeren dat in de ingesloten tekst wordt verstrekt.

Het <say-as>-element heeft het vereiste kenmerk interpret-as, dat bepaalt hoe de waarde wordt gesproken. Optionele attributen formaat en detail kunnen worden gebruikt met betrekking tot de specifieke interpret-as waarde.

#### Voorbeeld 1:

<span-as> element met interpret-as='currency' als het vereiste kenmerk en language='en-US' als het optionele kenmerk. In dit voorbeeld hoort de beller - Uw huidige saldo is 53 dollar en 21 cent.

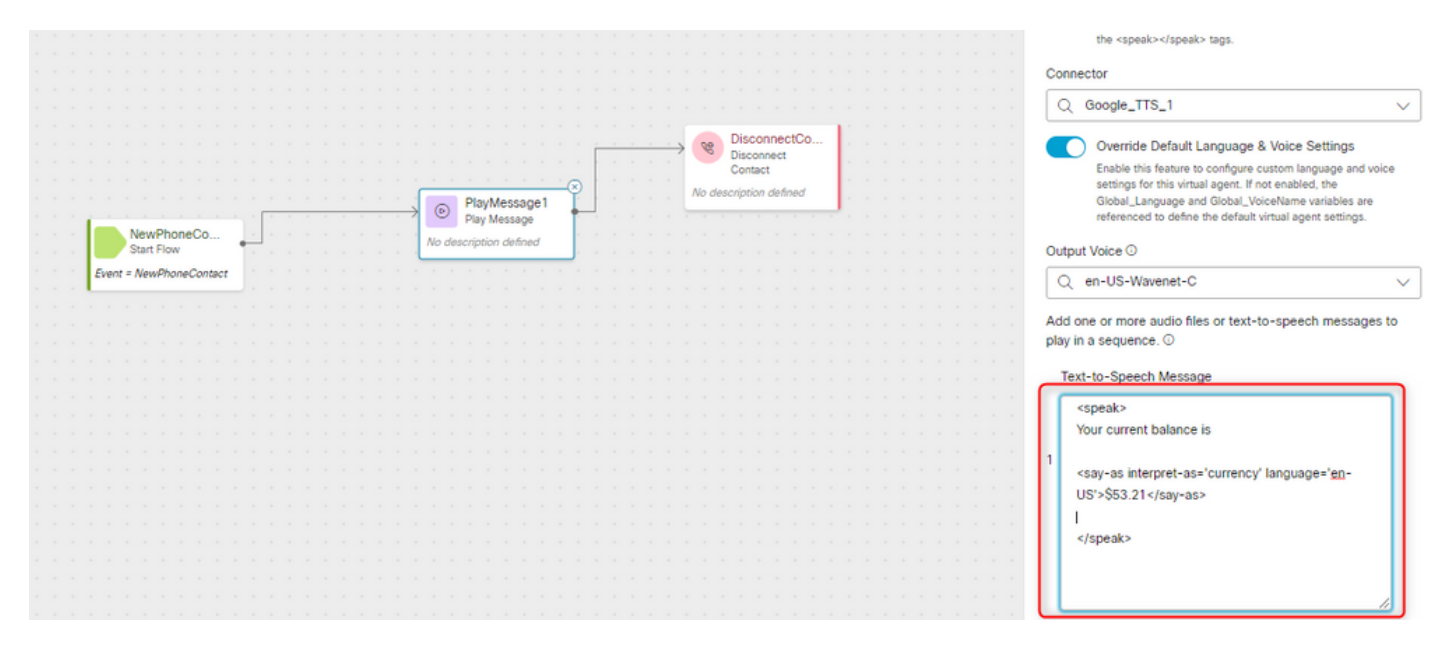

#### Voorbeeld 2:

<span-as> element met interpret-as="ordinal" als het vereiste kenmerk. In deze opstelling, hoort de bezoeker zijn of haar positie in de rij in het ordinale formaat zoals eerste, tweede, etc.

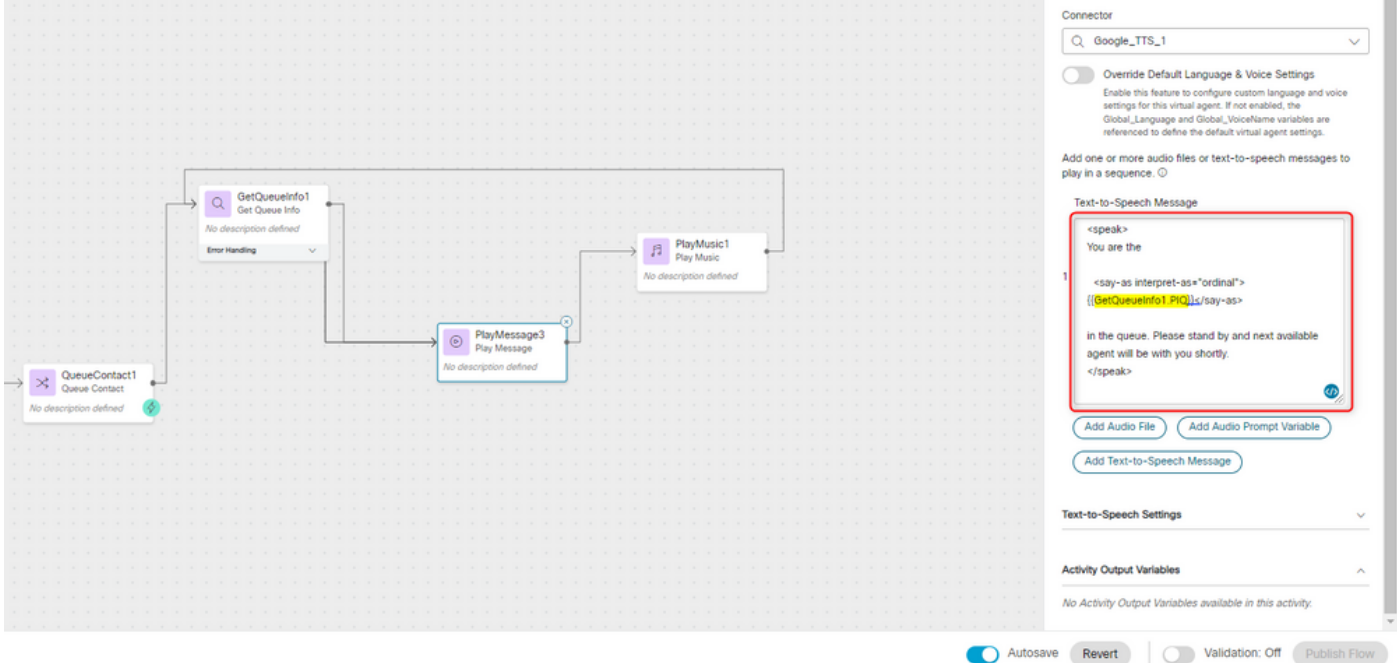

#### Over deze vertaling

Cisco heeft dit document vertaald via een combinatie van machine- en menselijke technologie om onze gebruikers wereldwijd ondersteuningscontent te bieden in hun eigen taal. Houd er rekening mee dat zelfs de beste machinevertaling niet net zo nauwkeurig is als die van een professionele vertaler. Cisco Systems, Inc. is niet aansprakelijk voor de nauwkeurigheid van deze vertalingen en raadt aan altijd het oorspronkelijke Engelstalige document (link) te raadplegen.